بەنام خدا

# برنامه نویسی شئ گرا در **ASP.NET**

حميدرضا ببريان انتشارات پندار پارس

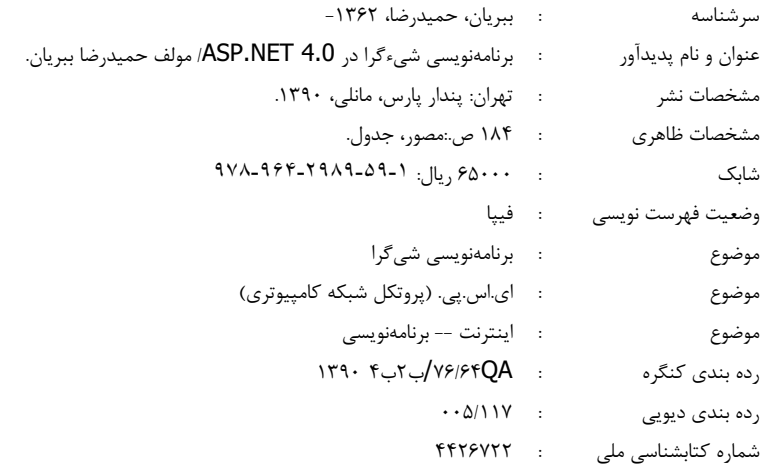

انتشارات پندارپارس

دفقر فروش: انقلاب، ابتدای کارگرجنوبی، کوی رشتچی، شماره ۱٤، واحد ١٦ www.pendarepars.com تلفن: ٥٢٣٢٧٥٣٣ - تلفكس: ١٩١٢٢٢٥٧٨همراه: ٩١٢٢٤٥٢٣٤٨ - info@pendarepars.com

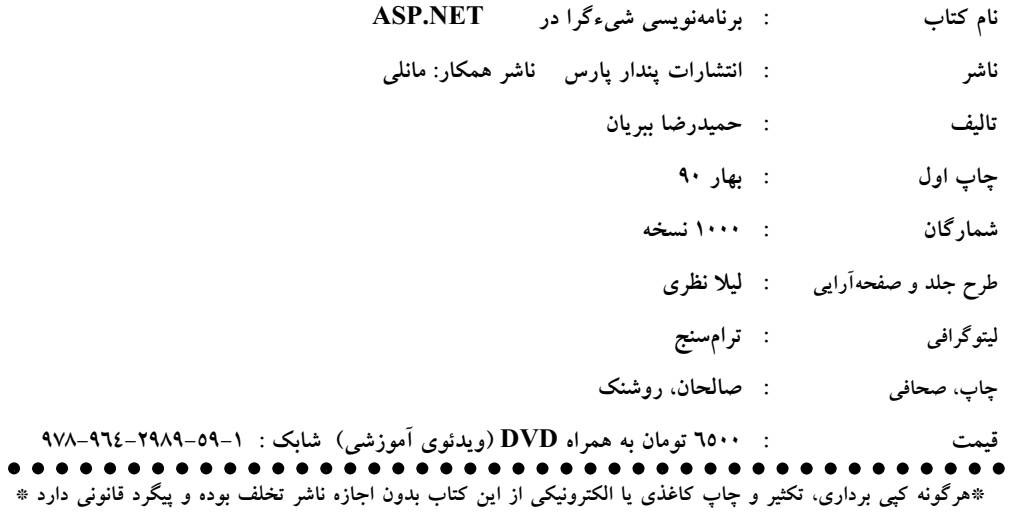

 $\bullet$ 

#### مقدمه

برنامەنویسی، مسیری برای رسیدن به راه حل یک مسئله است. برنامەنویسان میتوانند این مسیر را طی کرده و با روشهای خلاقانه، به اهداف خود دست یابند. مدت زمان طی این مسیر برای هر برنامهنویس، متفاوت است. اینکه این مسیر در چه زمانی و چگونه دنبال شود، بستگی مستقیم به تجربه و استفاده صحیح برنامهنویس از ابزارهای موجود دارد. یکی از روشهای طی این مسیر با سرعت بالاتر، برنامەنویسی اصولی و صحیح با ابزاری همچون برنامەنویسی شیءگراست.

در این کتاب سعی شده تا برای کاربرانی که برای نخستین بار، سعی در استفاده از این ابزار را دارند بستر مناسبی فراهم آید، و در کنار آن نیز، به کمک مثالهای کاربردی مختلف، با کاربرد این روش در ویژوال استدیو ۲۰۱۰ آشنا گردند. ویدئوهای آموزشی موجود در DVD همراه کتاب نیز میتواند راهگشای مناسبی در این مسیر باشد تا قابلیتهای کاربر را به سطح قابل قبولی ارتقاء بخشد.

در سایت شخصی بنده (www.Babrian.com)، امکان دستپایی به ویدئوهای آموزشی بیشتر و كدهاى كتاب مهياست.

در انتها بیان این جمله کلیشهای را لازم میبینم که هیچ اثر نگارشی، حتی پس از چندین بار بازخوانی، نمی تواند خالی از اشکال باشد که این امر، دامنگیر این کتاب نیز می شود. بنابرین، وجود ایرادات احتمالی نگارشی، ویراستاری، و فنی را به حساب قصور یا کمکاری بنده نگذارید و خواهش دارم با انتقال این نکات به بنده، مرا در ماندن دراین راه پرمخاطره و نیز نگارش هرچه بهتر آثار بعدی یاری فرمایید.

بهار ۹۰

حميدرضا ببريان

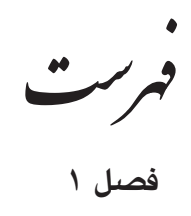

# آشنایی با asp.net , vb.net

 $\overline{a}$ 

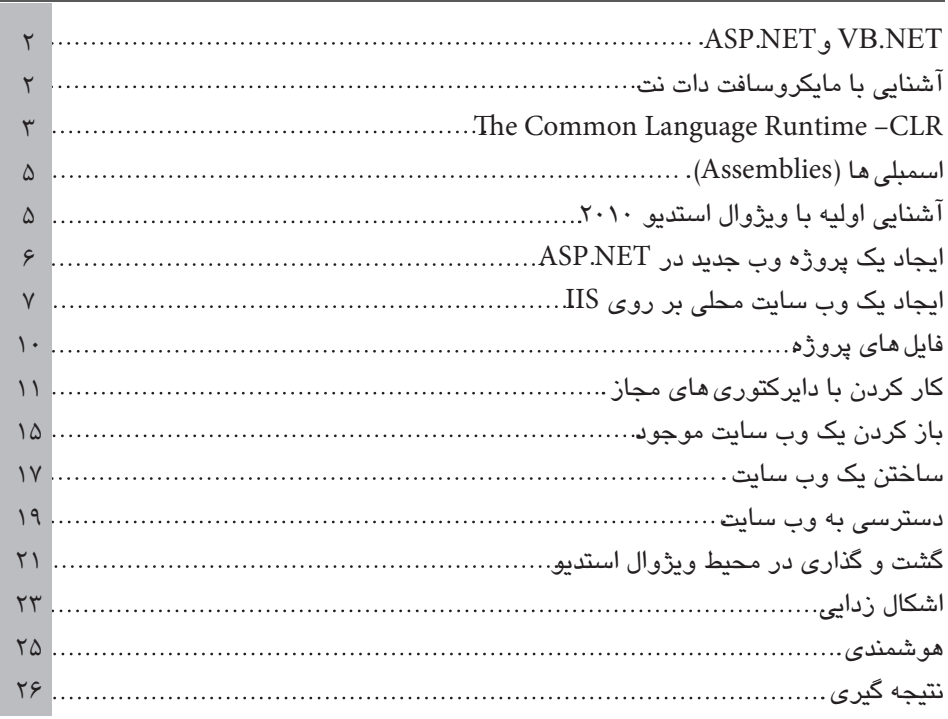

# فصل ۲

 $\overline{v}$ 

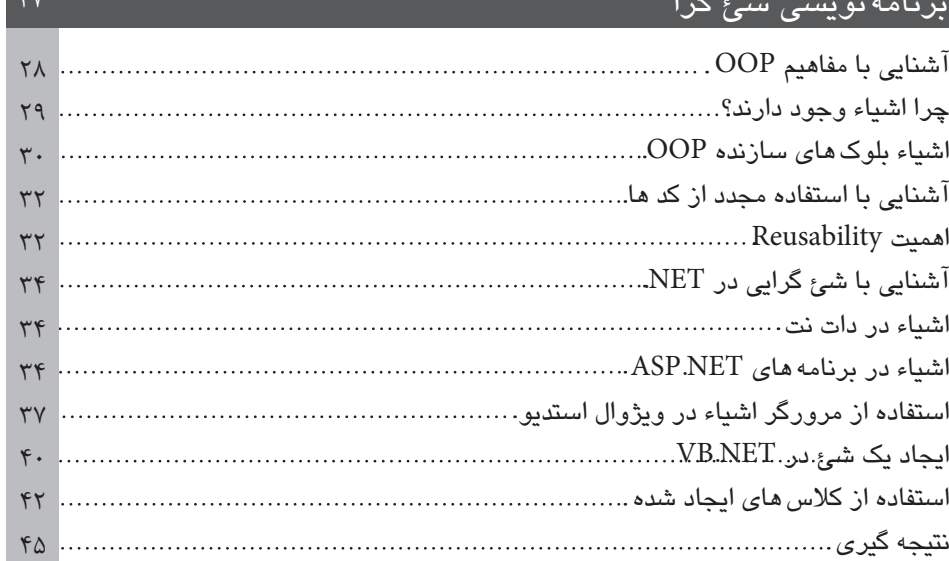

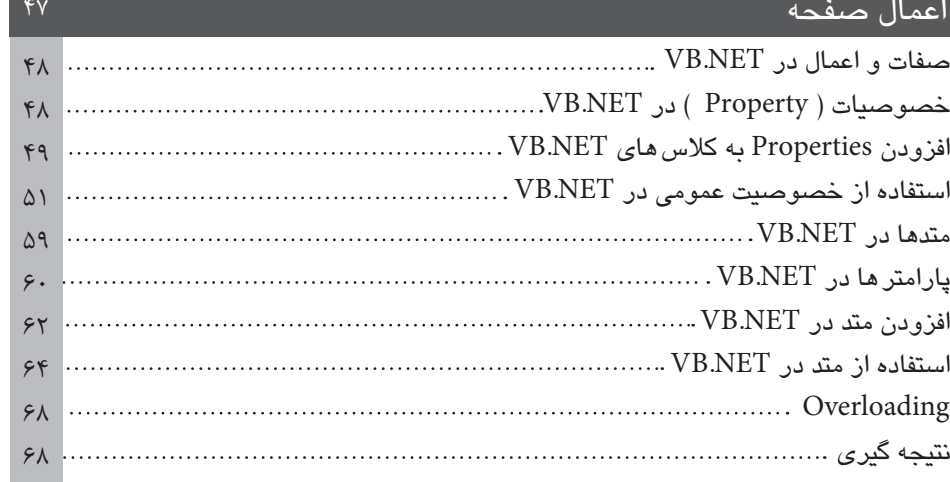

# فصل ۴

 $\overline{1}$  and  $\overline{1}$  and  $\overline{1}$ 

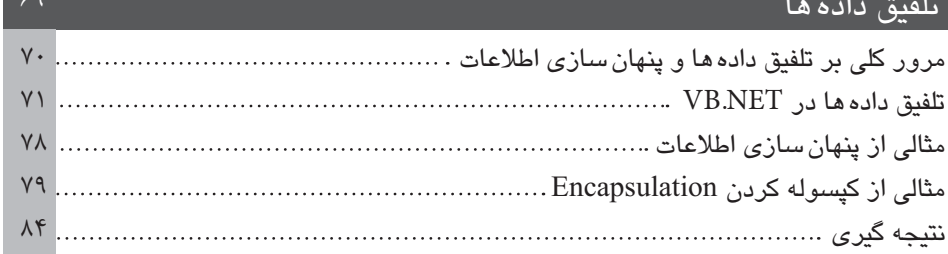

*Contract Contract* 

# فصل ۵

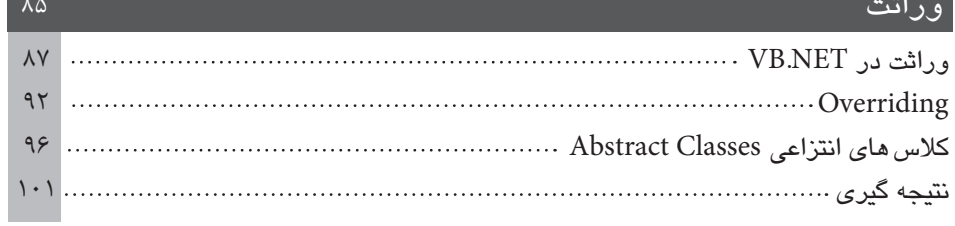

# فصل ۶

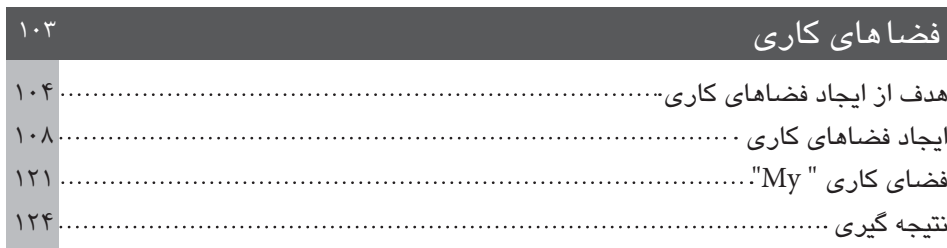

# کنترل *ه*ای سمت سرور

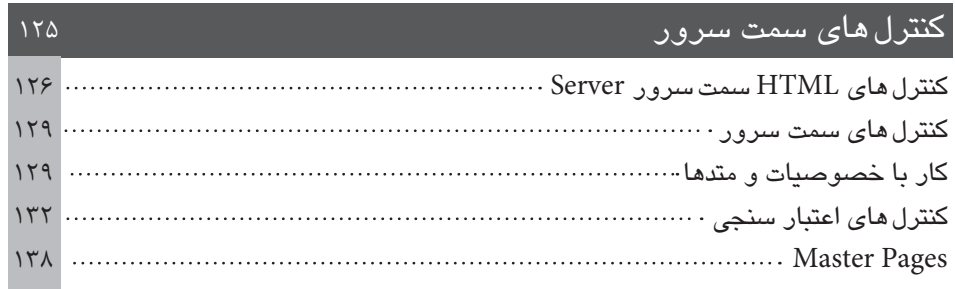

# فصل ۸

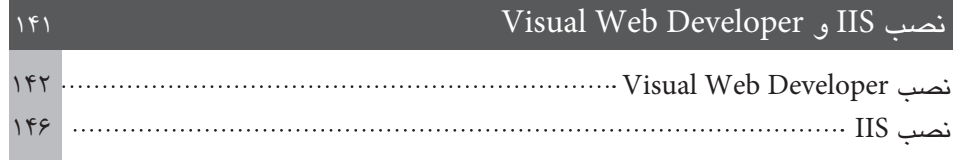

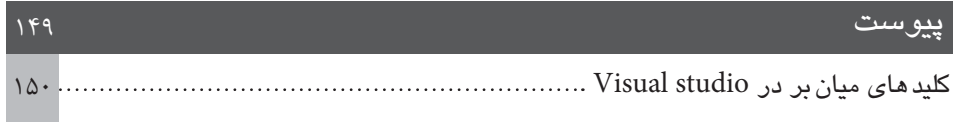

LICT

# **VB.NET 9 ASP.NET**

در این فصل با زبان های VB.NETو ASP.NET آشنا شده و برای آشنایی اولیه با این محیط، مروری بر ویژوال استدیو دات نت (Visual Studio.Net) خواهيم داشت.

 $\sqrt{1-\frac{1}{2}}$ 

#### **ASP.NET , VB.NET**

برنامه های کاربردی ASP.NET چیست؟ VB.NETپیست و این دو چه تفاوتی با هم دارند؟

معمولاً در ابتدای کار، سوال بالا مطرح می گردد. در پاسخ می توان گفت که VB.NET یکی از زبان های برنامه نویسی می باشد، در حالی که ASP.NET یک تکنولوژی برای Render کردن محتویات صفحات داینامیک وب می باشد. یک وب سایت ASP.NET مجموعه ای از کدهاست که با زبان VB.NETیا نوشته شده است. زمانی که شما یک وب سایت را با VB.NET ایجاد می کنید، در واقع یک برنامه  $C^{\#}$ کاربردی ASP.NET را به وسیله VB.NET ایجاد نمودهاید. توجه داشته باشید که صفحاتی که به این وسیله ایجاد می شوند، با صفحات ASP کلاسیک تفاوت دارند و کاملاً شئ گرا و با خصوصیت زبان های جدید برنامه نویسی می باشند.

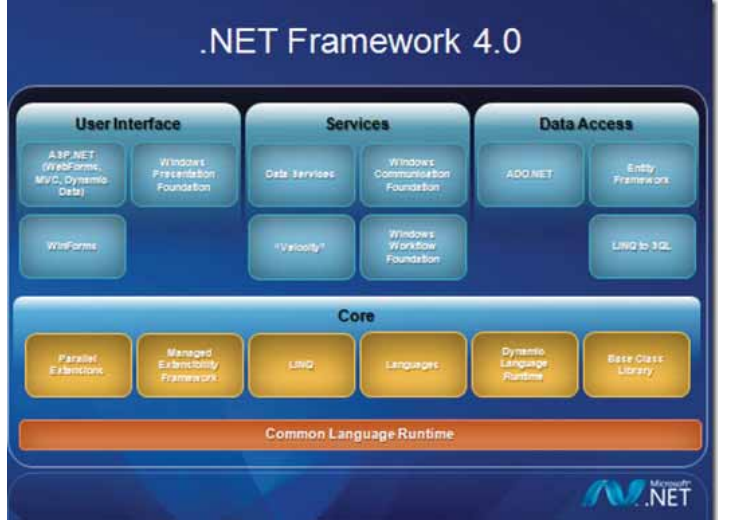

آشنایی با مایکروسافت دات نت (Microsoft.NET)

مایکروسافت دات نت، یک پکیج نرم افزاری شامل ابزارهای سرویس گیرنده (Client) و سرویس دهنده (Server) و ابزارهای توسعه نرم افزار می باشد. این پکیج شامل دات نت فریم ورک که در آینده در مورد آن بحث خواهیم کرد، ابزارهای توسعه، مثل ویژوال استدیو و یک سری برنامههای کاربردی، مثل ابزارهای توسعه ویندوز سرور ۲۰۰۸ می باشد.

دیگر قطعه پازل مایکروسافت، دات نت فریمورک می باشد که شامل ابزارهای پایه بی شماری است که به نرم|فزارهایی که با زبان های مختلف نوشته شده اند، این امکان را می دهد تا با یکدیگر کار کنند و با استفاده از این قوائد مستقل بودن نرم افزار از زبانی که با آن نوشته شده است تضمین می گردد.

استفاده از دات نت فریم ورک به عنوان ابزار پایه، به توسعه دهندگان نرم افزار این امکان را می دهد که بتوانند ابزارهایی را برای زبان های گوناگون مثل COBOL یا ++C ایجاد نمایند.

مایکروسافت از دات نت فریم ورک برای ایجاد ویژوال استدیو استفاده کرده است، برنامه ای که برای توسعه برنامه های VB.NETیا #C از آن استفاده می کنیم.

مایکروسافت دات نت فریمورک همچنین بیشتر توابعی را که قبلاً به وسیله برنامه نویسان ایجاد می گردید را در دل خود جای داده است. این توابع، دسترسی به فایل های سیستمی، دسترسی به رجیستری ویندوز و همچنین دسترسی به توابع (API) برای دسترسی به توابع سطح سیستمی را شامل می گردد . مزیت این روش این می باشد که برنامه نویس بیشتر بر روی مشکلات سطح طراحی برنامه تمرکز می کند تا این که نگران این باشد که چگونه به توابع سطح پایین ویندوز دسترسی داشته ىاشد.

#### The Common Language Runtime (CLR)

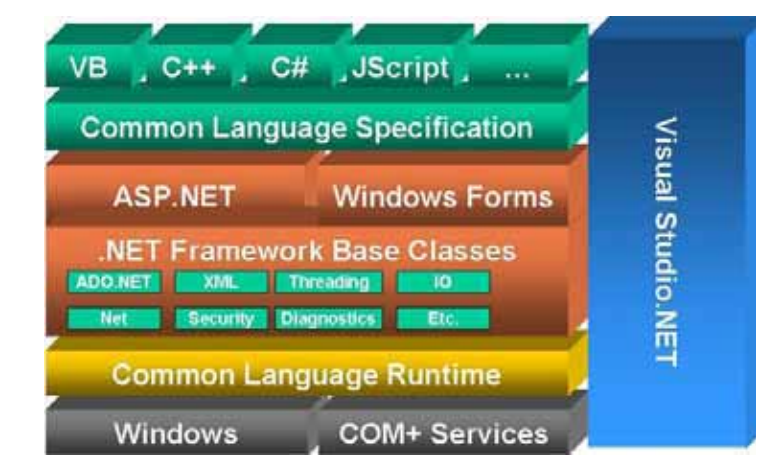

CLR یکی از کامپونت های درون دات نت فریم ورک می باشد. CLR سرویس های زمان اجرای پرنامه را، که شامل، پارگذاری واجرا Execution کد می پاشد را فراهم می آورد. CLR کدی را که پرنامه ایجاد کرده است، به یک زبان سطح میانی (MSIL) ترجمه می کند. نتیچه این ترجمه، کدی می باشد که به زبانی که، کد با آن زبان ایجاد گردیده، هیچ گونه وابستگی و شباهتی ندارد و همین باعث می شود، کدهایی که یا زبانی مثل VB ایجاد گردیده اند، یا کدهای زبان دیگر مثل#C کارکند، این خصوصیت همچنین پهترین خصوصیت دات نت فریم ورک برای برنامه نویسان یک سازمان می باشد، چرا که یک برنامه نویس می تواند کد خود را با VB بنویسد و برنامه نویس دیگر کد خود را با#C ایجاد کند در حالی که برنامه کاربردی بدون هیچ مشکلی کار می کند و این مزیت، به سازمان ها این امکان را می دهد که قابلیت مای هیچ کدام از توسعه دهندگان نرم افزار مای خود را خود را از دست ندهند.

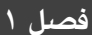

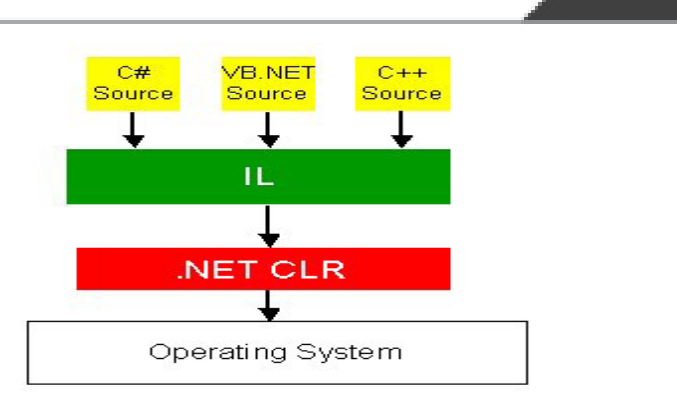

بدون فریمورک و MISL تمامی برنامه، می باست یا یک زبان نوشته شود و این باعث می شود تا یک سازمان برای توسعه یک نرم افزار یک سری کامل از برنامه نویسانی را در اختیار داشته باشد که به یک زبان واحد مثل VB آشنایی داشته باشند. یک برنامه که با چند زبان نوشته شده است به صورت واحد کار می کند، چرا که فریم ورک شامل یک سری، نوع داده (Data type)های عمومی است که می پایست در تمامی پرنامه هایی که یا دات نت فریم ورک نوشته می شوند به کار گرفته شوند. این نوع داده ها، داده های عمومی (Common Type System) یا به طور مخفف CTS نامیده می شوند، که مشخص می کنند داده ها، چگونه تعریف، به کار گیری و مدیریت گردند و با استفاده ازCTS، CLR می تواند وظیفه خود را به درستی انجام دهد.

بعضی از نوع دادهها، داخل بعضی از زبانها، مثل VB نیاز به تغییر دارند. بنابراین اگر شما برنامه نویسی هستید که از نسخه های قبلی دات نت استفاده می کرده اید، ممکن است متوجه تغییراتی داخل زبان شده باشید، که این تغییرات برای پیروی ازقوانینی می باشد که CLR از آن ها برای ترجمه زبانهای NET. استفاده می کند.

نکات بسیار زیادی در مورد دات نت فریم ورک و CLR برای پادگیری وجود دارد اما این مقدمه کوتاه برای این که شما بتوانید اولین برنامه خود را در داخل VB.NETبنویسید کافی می باشد. اگر علاقه مند به پادگیری نکات بیشتری در مورد دات نت فریم ورک و VB.NETپا سایر زبان ها می باشید، تعداد زیادی کتاب در این زمینه به چاپ رسیده است که می توانید به آن ها رجوع نمایید. همچنین وب سایت مایکروسافت نیز در قسمت مرکز توسعه دهندگان نرم1فزار (MSDN) شامل مقالات بسیار زیادی در این مورد می باشد.

مرکز توسعه دهندگان ASP.NET و منابع آن را می توانید در دو آدرس زیر پیدا کنید:

WWW.Msdn.microsoft.com/ASP.net

WWW.ASP.net

#### اسمىلے ها (Assemblies)

اسمبلی ها، اصلی ترین جزء برنامه های کاربردی دات نت فریم ورک می باشند، که شامل مجموعه ای از تمامی توابع، برای یک برنامه کاربردیاند. اسمبلی ها به صورت یک فایل dll ایجاد می گردند، که شامل تمامے کد *های* مورد نیاز MSIL می باشند، که به وسیله دات نت فریم ورک برای استفاده در یک وب سایت، و یا یک فایل exe در یک برنامه کاربردی، استفاده می گردد . بدون فایل های اسمبلی هیچ برنامه کاربردی در دات نت فریم ورک ایجاد نمی گردد، فایل های اسمبلی به وسیله ویژوال استدیو به صورت خودکار ایجاد مے گردند، در حالے که این امکان وجود دارد که شما بدون ویژوال استدیو نیز برنامه های کاربردی دات نت فریم ورک را به وسیله کیت توسعه دهندگان نرم افزار (SDK) ایجاد نمایید و فایل های اسمبلی را نیز خلق کنید، اما این کار به وسیله ویژوال استدیو به صورت خودکار برای شما انجام می شود. به دلیل این که این کتاب، برای کاربران تازه کار و متوسط می باشد، ما اشاره ای به این موضوع نخواهیم داشت که چگونه بدون ویژوال استدیو، می توان این فایل ها را ایجاد نمو د.

#### آشنایی با ویژوال استدیو ۲۰۱۰

ویژوال استدیو ۲۰۱۰ آخرین نسخه از ابزار توسعه، برای برنامه نویسان، با استفاده از دات نت فریم ورک است، ویژوال استدیو ۲۰۱۰ یک مجموعه کامل از ابزارهایی می باشد که برای توسعه و طراحی نرم افزارهایی که در دات نت فریم ورک ایجاد می شوند، مورد استفاده قرار می گیرد.

قبل از انتشار این نسخه، چندین نسخه دیگر از ویژوال استدیو ارائه گردیده بود.

( VS2003/2005/2008) که در این نسخه علاوه بر این که خط مشی ساده سازی ابزارهای توسعه دنبال گردیده، خصوصیات جدیدی نیز به محیط برنامه افزوده گردیده است.

در انتهای کتاب می توانید لیست نرم افزار ها و سخت افزار های مورد نیاز برای نصب ویژوال استدیو ۲۰۱۰ را مشاهده نمایید.

**Beginning Object-Oriented ASP.NET** 

 $\Delta$ 

#### ایجاد یک پروژه وب جدید در ASP.NET

برای ایجاد یک وب سایت جدید، پس از اجرای ویژوال استدیو، از منوی فایل، گزینه New و سپس Website را انتخاب نماسد.

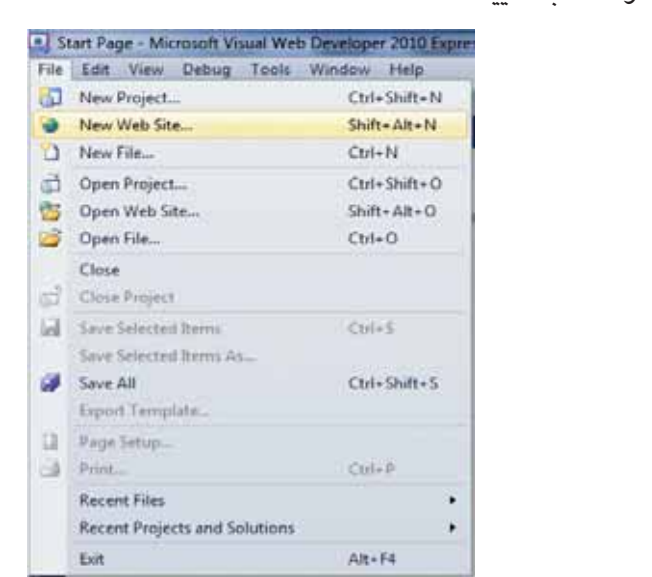

در پنجرهای که به نمایش در می آید گزینه ASP.net Website را انتخاب نمائید، با این کار یک وب سایت که از زبان VB.NET استفاده می کند را ایجاد نموده اید.

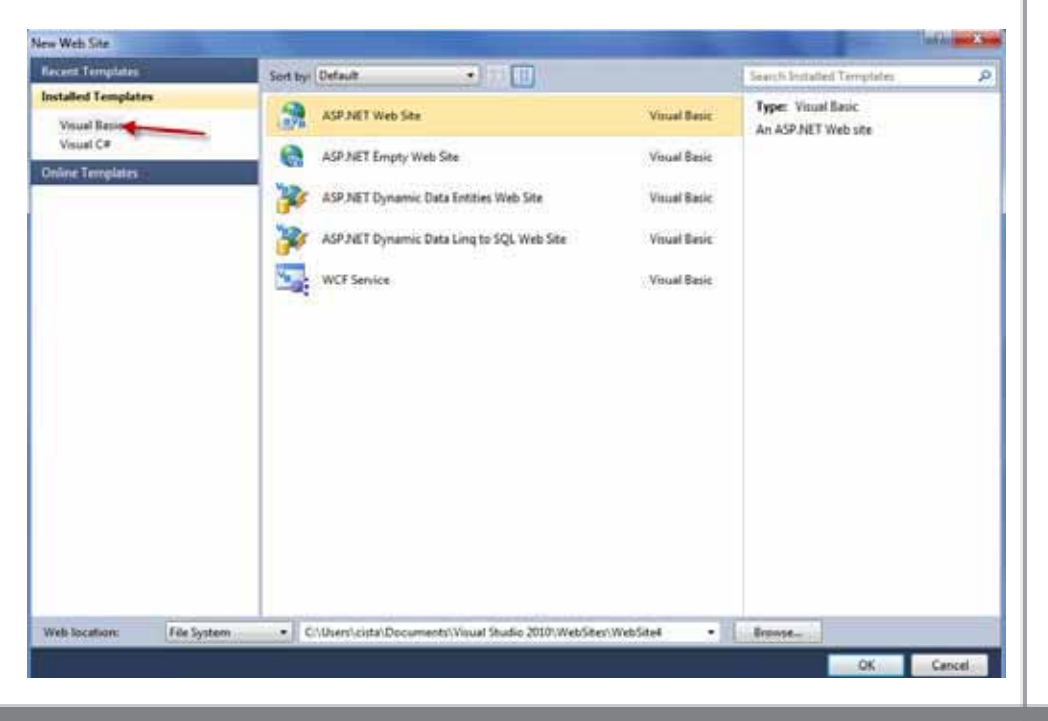

پس از انتخاب نوع وب سایت در مرحله قبل، برای محل ذخیره سایت دارای دو انتخاب می باشید:

- می توانید وب سایت خود را به صورت یک وب سایت محلی بر روی IIS ذخیره نمایید  $\bullet$
- همچنین می توانید سایت را به صورت یک وب سایت به صورت یک فایل، بر روی سیستم خود  $\blacksquare$ ذخيره نماييد.

برای ایجاد یک وب سایت محلی، بر روی IIS در ابتدا می بایست، IIS بر روی سیستم نصب بوده و در حال اجرا باشد. اگر شما دارای حساب مدیریتی (Administrator) نیستید و یا بر روی سیستم شما ویندوز نسخه خانگی (Home Edition) نصب باشد، نمی توانید IIS را بر روی سیستم خود نصب نمایید. اگر بر روی سیستمتان IIS نصب نیست، فقط می توانید یک سایت، از نوع فایل (File system) ايجاد نماييد.

#### ایجاد یک وب سایت محلی بر روی (Local IIS Web Server)

برای ایجاد یک وب سایت با استفاده از IIS، در صفحه ایجاد وب سایت جدید بر روی دکمه Browse كلىك كنىد.

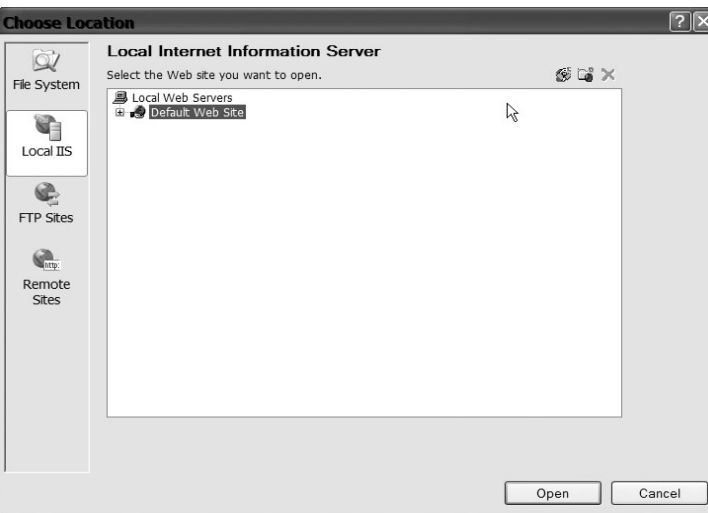

بر روی علامت (+) در کنار Default Website کلیک نموده و سپس بر روی دکمه ایجاد یک برنامه وب كاربردي جديد (Create New Web Application) در بالاي صفحه، سمت راست كليك نمائيد.

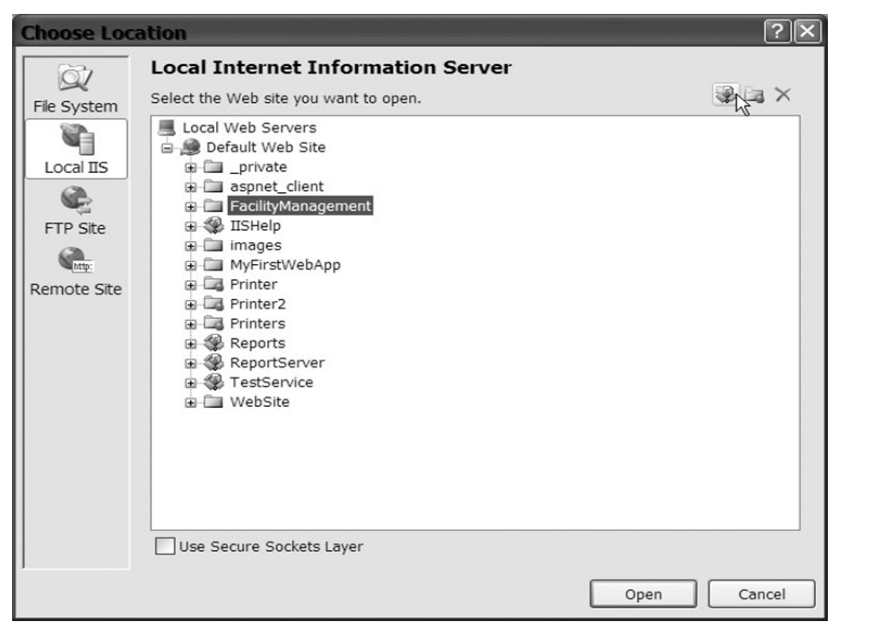

یک نام برای وب سایت خود وارد کنید.

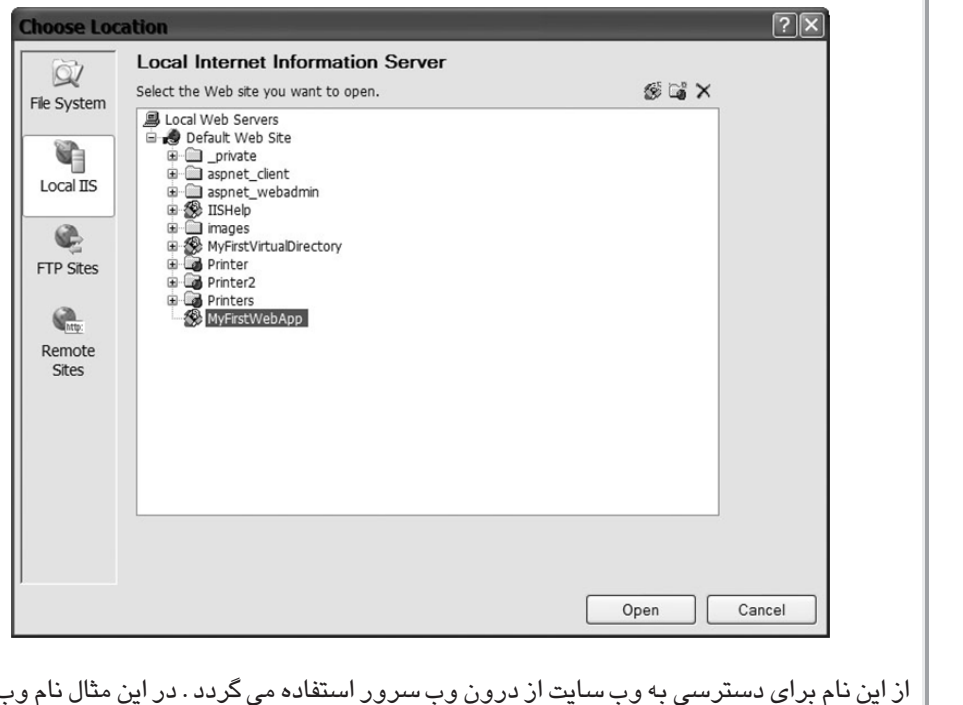

با سرور ما Local host می باشد. دلیل این که نام وب سرور خود را Local host قرار داده ایم این می باشد که وب سرور، بر روی همان کامپیوتری قرار دارد، که بر روی آن برنامه خود را ایجاد می کنیم.

اگر وب سایت بر روی کامپیوتر دیگری قرار داشت و یا یک دامنه (Domain Name) مثل .Babrian com باشد، نام وب سایتی که ایجاد کرده ایم، در انتهای نام دامین قرار می گیرد. مثلاً اگرنام وب سایت خود را My first web APP قرار دهیم، در نتیجه آدرس نهایی برای دسترسی به وب سایت به صورت زير خواهد بود.

http://Local host/my first web APP

پس از وارد کردن نام، بر روی دکمه open کلیک کنید. پس از این کار به صفحه ایجاد یک وب سایت جدید بر می گردید و URL وب سایت جدید، در قسمت Location قرار گرفته است. برای اتمام کار بر روی دکمه OK کلیک کنید.

صفحه اول و پیش فرض سایت ایجاد گردیده است. ایجاد یک وب سایت از نوع فایل بر روی سیستم، که بدون دارا بودن IIS قابل اجرا می باشد و همچنین در پوشه ای غیر از پوشه پیش فرض IIS نیز می تواند قرار بگیرد، بر روی دکمه Browse در صفحه ایجاد وب سایت جدید کلیک کنید، سپس بر روی دکمه file system در بالای سمت چپ صفحه کلیک کنید.

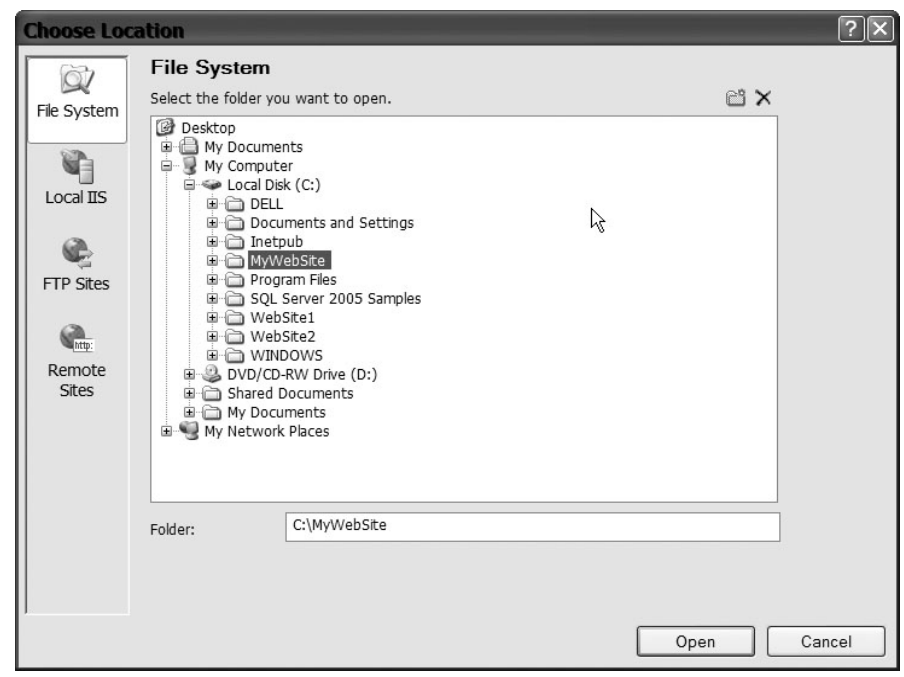

پوشه ای که قصد دارید وب سایت خود را در آن ایجاد نمائید را انتخاب و سپس بر روی دکمه open کلیک کنید. به صفحه ایجاد وب سایت جدید برگشته و بر روی دکمه OK کلیک کنید. با این کار یک پروژه جدید، یا یک صفحه به صورت پیش فرض ایجاد خواهد شد.

#### فايل های پروژه

يس از ايجاد يک پروژه جديد متوجه صفحه اي داخل پنجره Solution Explorer به نام .Default Aspx خواهید شد. درکنار این صفحه یک علامت(+) قرار دارد. بر روی این علامت کلیک کنید تا صفحه ای با نام Default.Aspx.VB را مشاهده نمایید. نمونه این مثال را می توانید در تصویر زیر مشاهده نمایید.

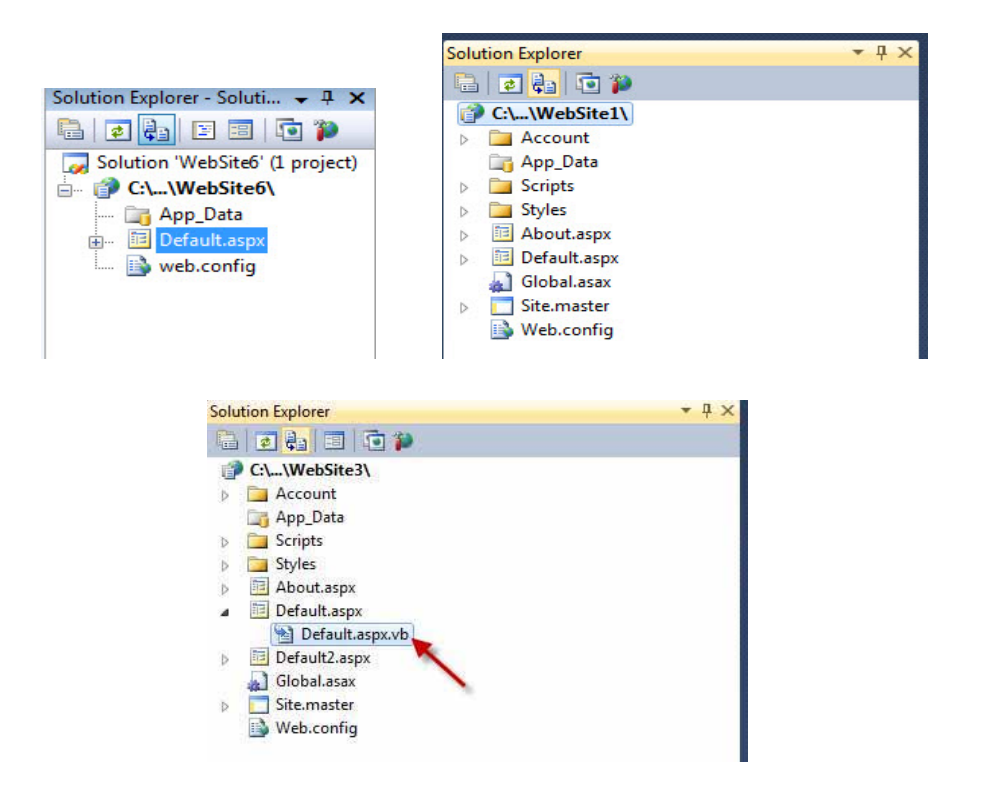

همان طور که در تصویر مشاهده می کنید، پوشه ای به نام app\_data در Solution Explorer موجود است که هنگامی که یک پروژه جدید را ایجاد می کنید، به صورت خودکار ساخته می شود. از این پوشه برای قرار دادن بانک های اطلاعاتی Access، فایل های داده SQL express و یا فایل های XML استفاده می گردد .

تفاوت بين فايل هاي Default.Aspx و Default.Aspx.VB در اين مي باشد كه فايل .Default Aspx را مي توان واسطه كاربري يا User Interface سايت ناميد. فايل Default.ASP.vb در واقع شامل تمامی کدهایی می باشد که برای برنامه کاربردی خود نوشته اید، بنابراین این فایل، فایل کد یا Code file نامیده می شود.

در صفحات ASP كلاسيك، لايه نمايش كدهاى HTML و كدهاى برنامه، در يك صفحه واحد ASP قرار می گیرد، که معمولاً حالت بدی را ایجاد می کند. اشکال زدایی برنامه های ASP با لایه واسط کاربری UI که شامل کدهای HTML می باشد و همچنین كدهای برنامه، (اسكرییت های VB) بسیار مشكل می باشد، اما با استفاده از متد جدید در ASP.net دو برنامه نویس مختلف می توانند در یک زمان بر روی یک صفحه کار کنند، به صورتی که یکی بر روی لایه واسط کاربری کار کرده و دیگری نیز کدهای برنامه را در فایل کد (Code file) می نویسد. در ویژوال استدیو در صفحه کد فقط یک کلاس داریم. بدین معنا که چندین برنامه نویس می توانند بر روی یک فایل کد به صورت یک کلاس کار کنند، اما در نهایت ویژوال استدیو یکی از کلاس ها را به عنوان یک کلاس واحد برای اجرای برنامه کامیایل می کند.

#### کار کردن یا دایرکتوری های مجاز (Virtual Directory)

اگر بر روی سیستمتان IIS را نصب کرده باشید، می توانید با ابزار مدیریتی IIS، از هر یک از پوشه های کامپیوترتان یک دایرکتوری مجازی بسازید. ساختن دایرکتوری مجازی در مقایسه با قرار دادن تمامی فایل ها در یک پوشه دارای دو مزیت است:

- مزیت اول این که دسترسی به سایت ها از طریق دایرکتوری های مجازی بسیار ساده تر می داشد. در این شیوه به جای این که URL صفحه مورد نظر را در مرورگر تایپ کنید، کافی ست نام وب سایت را، برای اشاره به دایرکتوری مجازی تایپ نمائید. مثلاً http://localhost/my
- دومین مزیت دایرکتوری۵مای مجازی این می باشد، که به شما اجازه می دهد که محتویات وب سایت خود را بر روی درایو های مختلف از هارد دیسک کامپیوترتان ذخیره کنید. با استفاده از دایرکتوری های مجازی می توانید وب سایت خود را در محلی به غیر از محل پیش فرض IIS ذخیره نموده و همچنان از طریق مرورگر وب خود و URL آن، به سایت دسترسی داشته باشید.

زمانی که IIS را بر روی سیستم خود نصب می کنید، به صورت خودکار پوشه ای به نام Inetpub در درايو c کامپيوټر شما ايجاد می گردد . معمولاً وب سايت *ه*ای ايجاد شده به صورت زير پوشه *ه*ايی به نام WWWROOT درون پوشه Inetpub قرار می گیرند. اگر درون ويژوال استديو، وب سايت خود را در هنگام ايجاد، از نوع IIS محلي و يا Local IIS انتخاب کرده باشید، سایت شما در چنین مسیری ذخیره خواهد شد: C:\ Inetpub\wwwroot

با این حال با استفاده از دایرکتورهای مجازی شما می توانید وب سایت تان را به درایوهای دیگری نیز منتقل نمایید و این کار به شما کمک می کند تا فایل ها را از محل پیش فرض جا به جا کنید.

پس از وارد شدن به کنترل پنل ویندوز، بعد از باز کردن Administrator tools گزینه Internet information services را انتخاب كنيد.